# **CREATE MY PORTFOLIO**

**My Portfolio is your electronic career folder. It allows you to save items and organize your career research, exploration, and plans. My Portfolio also stores your career assessment results, explorations, and notes about items you save. It stores your education and work history, so you can create resumes, and it can store career checklists and your career plans.**

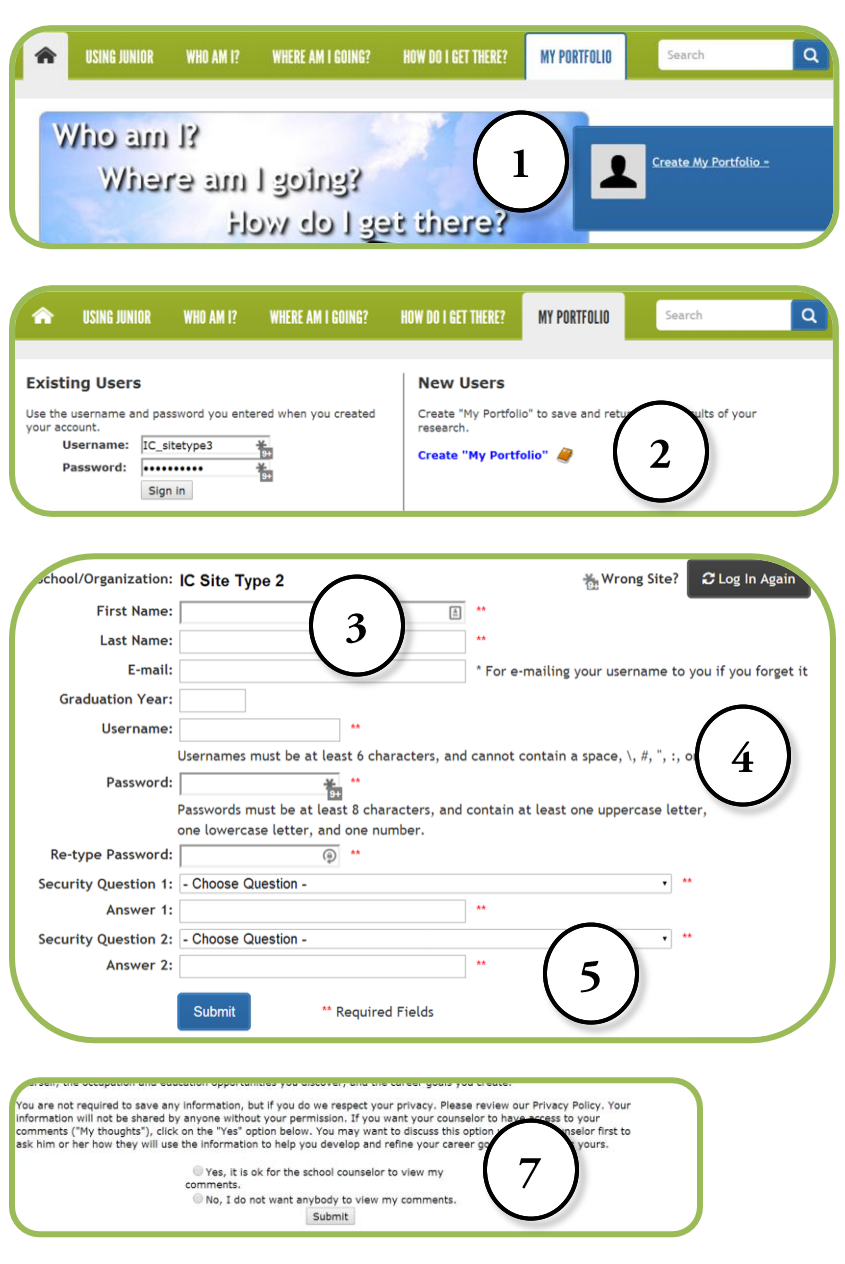

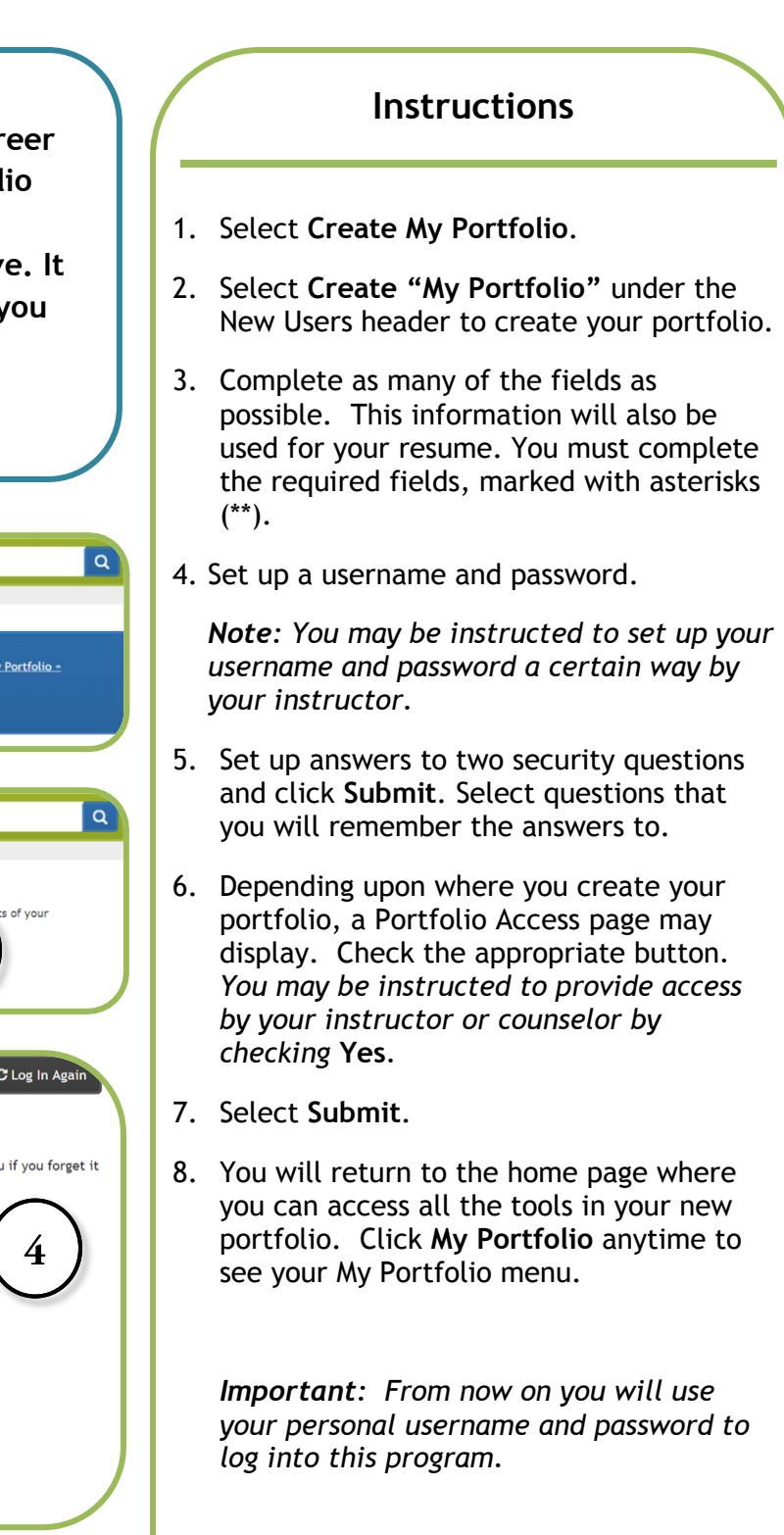

Copyright 2014. *intoCAREER*S, University of Oregon.

# **CREATE MY PORTFOLIO**

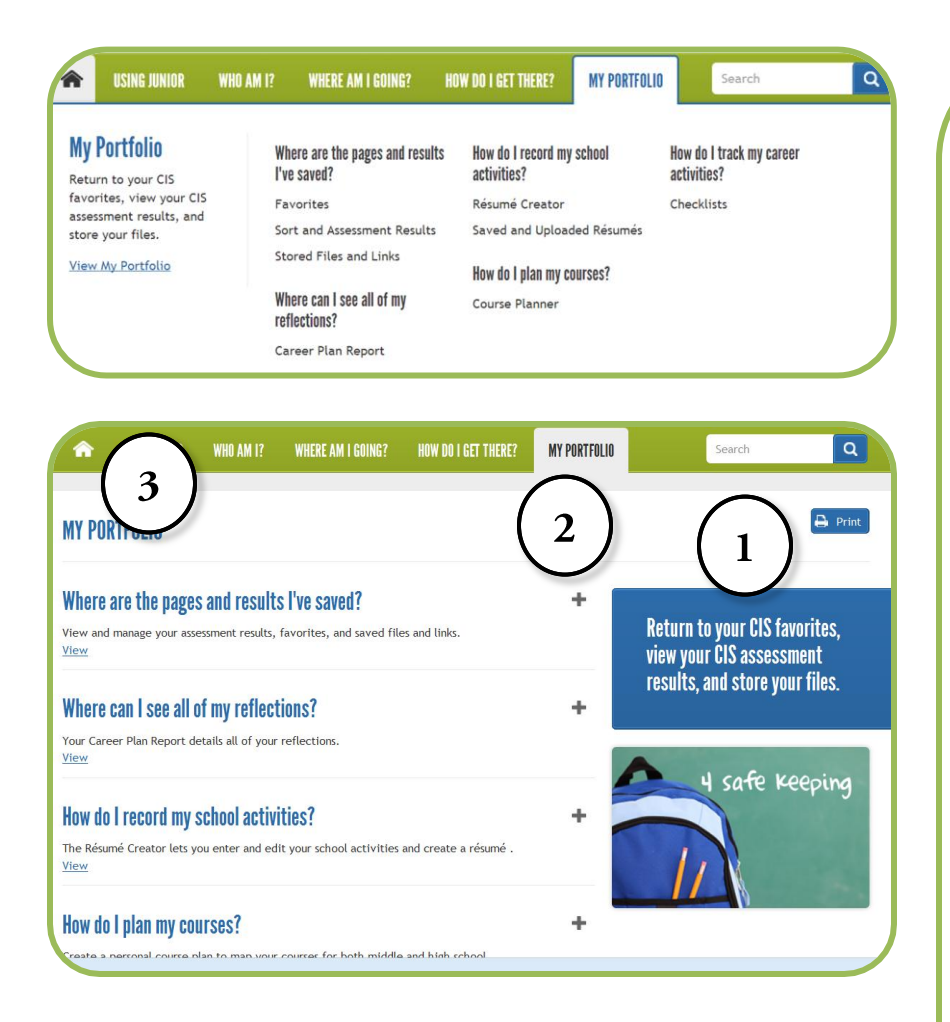

## **Explore My Portfolio**

**Portfolios** may vary by site. All portfolios contain these tools:

### **Favorites**

This tool organizes the files you save. You can view your saved files and notes.

### **Sort and Assessment Results**

View the sort or assessment results you saved or **Restore Answers** to go to that file or your results.

#### **Stored Files and Links**

Save and view saved documents and links to work samples. Your portfolio has 5 MB storage.

### **Career Plan Report**

See a report of all that you have learned **about yourself, options you researched,** goals you set and plans you made.

### **Resume Creator & Saved and Uploaded Resumes**

Enter and save your work and education history. You can select one of four different résumé styles (or build your own).

#### **Course Planner**

Plan your school coursework for several years in advance.

- 1. Select **Print** to print your notes and information you save in your portfolio.
- 2. Select **My Portfolio** to return to the portfolio menu.
- 3. Select the **Home** icon to return to the Home page.